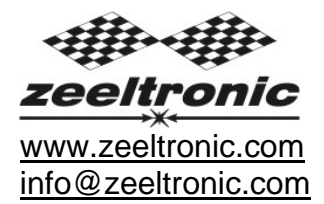

updated 06.12.2010 application version: 00.061210

# **USER MANUAL ZeelProg PSR-S01**

Supported control units: **PSR-S01** 

*ZeelProg* is PC application for programming ZEELTRONIC engine *control units*. For programming special PC-USB programmer is needed.

- **ZeelProg** automatically detects PC-USB programmer connection and enables all functions (without PC-USB programmer, *ZeelProg* application is locked).
- Â *ZeelProg* automatically detects type of engine *control unit* connected to PC-USB programmer.

# **CONTENT**

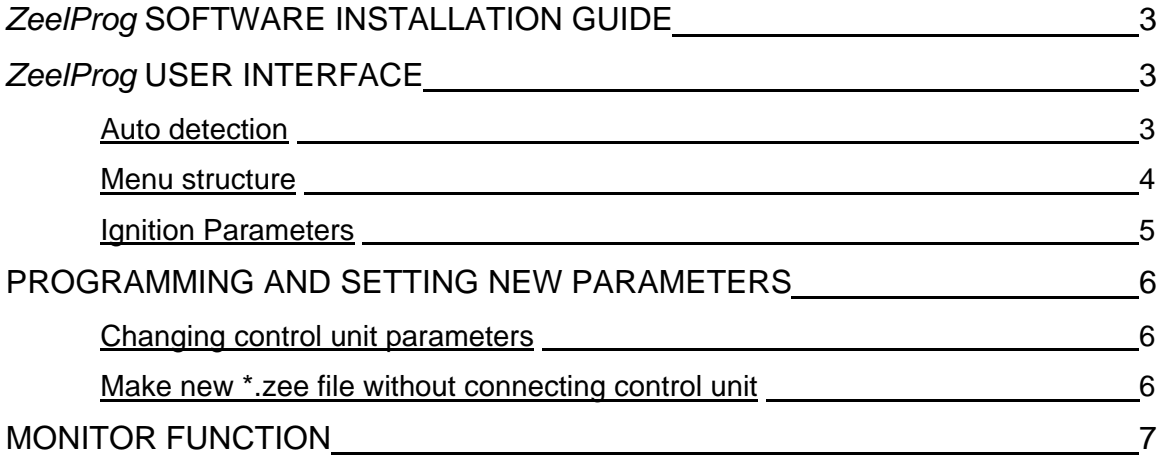

# *ZeelProg* **SOFTWARE INSTALLATION GUIDE**

CD content:

- driver (USB programmer driver)
- NET Framevork
- ZeelProg

Software can be also downloaded from web site: http://www.zeeltronic.com/page/zeelprog.php

**ZeelProg** application can be installed on Windows XP/Vista. "NET Framework 3.5" needs to be installed.

Installation:

- c Insert CD-ROM and browse content.
- d Install USB programmer driver with running "CDM20600.exe" from CD-ROM "driver" directory.
- e Install *ZeelProg* with running "setup ZeelProg.exe" from CD-ROM "ZeelProg" directory.

If *ZeelProg* does not start, install "NET Framework" from CD-ROM "NET Framework" directory.

## *ZeelProg* **USER INTERFACE**

### **Auto detection**

*Zeelprog* automatically detects USB-Programmer connection and type of *control unit*.

Ö Programmer connected, product (*control unit*) connected:

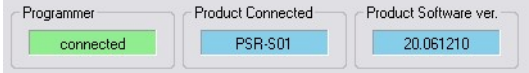

#### Ö Programmer connected, product (*control unit*) not connected:

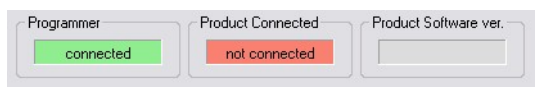

Ö Programmer connected, product (*control unit*) not supported:

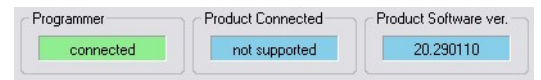

Ö Programmer not connected, product (*control unit*) not connected:

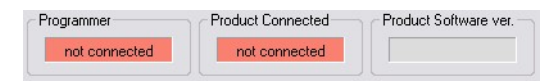

#### **Menu structure**

File Monitor About

 $\Rightarrow$  **File menu** is active when PC-USB programmer is connected

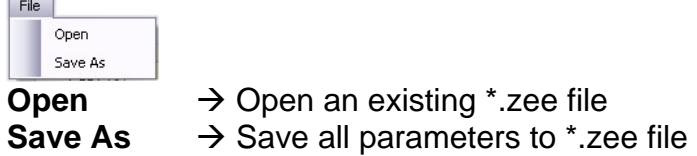

Ö **Monitor** is active when *control unit* is connected to PC-USB programmer. Clicking on the **Monitor** opens Monitor window.

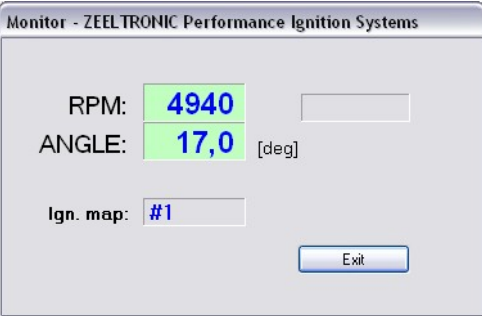

Ö Clicking on **About** opens About window and show some basic information about *ZeelProg* application.

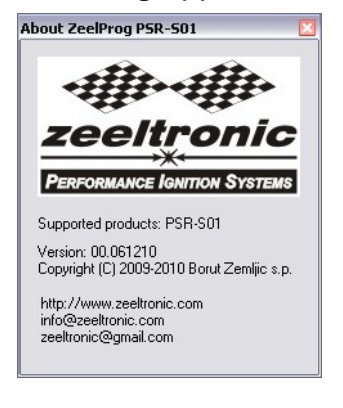

## **Ignition Parameters**

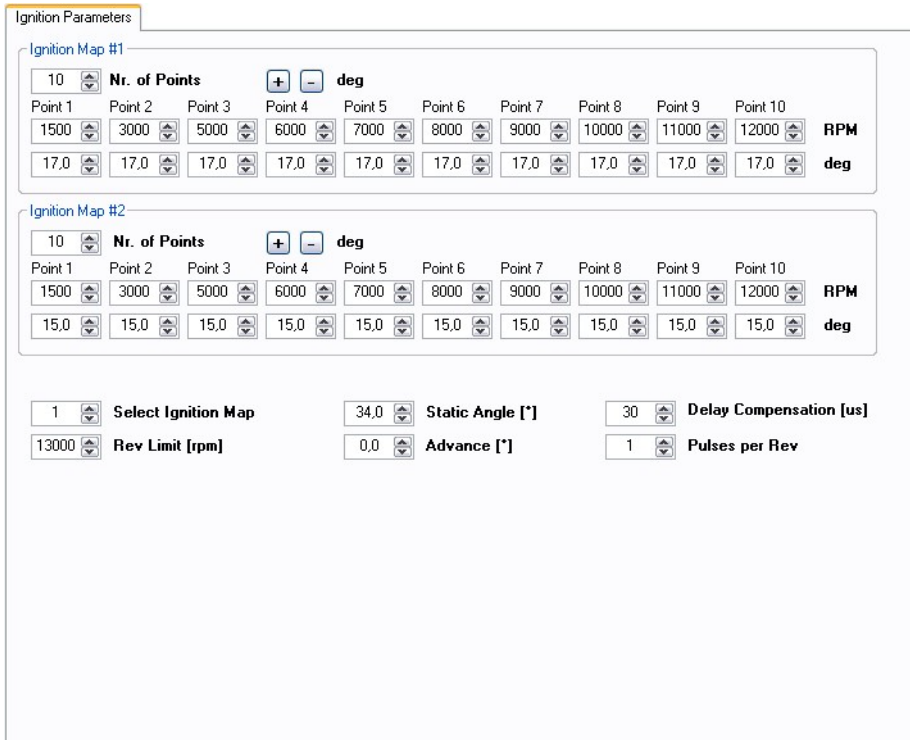

- $\Rightarrow$  **Nr. of Points** for each ignition map can be set from 4 to 10.
- Ö **RPM** of each ignition point can be set from 100rpm to 20000rpm in 100rpm steps.
- $\Rightarrow$  **deg...**advance of each ignition point can be set from 0deg to 85deg in 0,1deg steps
- $\Rightarrow$  **a deg**...increasing, or decreasing advance of all ignition points in same ignition map
- $\Rightarrow$  **Static Angle** is pickup advance position from TDC (Top Dead Centre)
- Ö **Advance**...advances, or retards whole ignition map from -10deg to 10deg in 0,1deg steps. Positive value advances and negative value retards.
- $\Rightarrow$  **Delay Compensation**...ensure correct ignition angle through whole revs. Default value is 30us.
- $\Rightarrow$  **Pulses per Rev...set to 1 for single cylinder and set to 2 for wasted spark twin** cylinder.
- $\Rightarrow$  **Rev limit.**...limits maximum revolutions. Set to maximum 20000rpm in 100rpm steps.
- $\Rightarrow$  **Select Ignition Map**...selection is active only when **Ignition Map Switch** is not enabled.

## **PROGRAMMING AND SETTING NEW PARAMETERS**

**◯ While programming or reading,** *control unit* **does not need to be connected to power** supply, because it is supplied through PC-USB programmer.

### **Changing control unit parameters**

c Read parameters from connected *control unit*, by pressing **Read** button. Read | -

Progress bar indicate read and verify process.

Successful reading is indicated as: **FREAD** 

Error while reading is indicated as: **FREAD** error

If error occurs, then repeat reading.

- d Change parameters
- e Program parameters to connected *control unit*, by pressing **Program** button. Program

Progress bar indicate program and verify process.

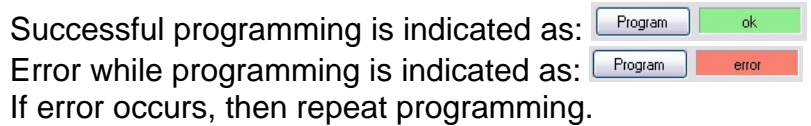

### **Make new \*.zee file without connecting control unit**

- $O$  Connect PC-USB programmer to PC.
- d Set parameters
- e Save parameters by clicking **Save As** from **File menu**.

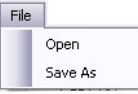

## **MONITOR FUNCTION**

 $\Rightarrow$  **Monitor** function is active when *control unit* is connected to PC-USB programmer.<br>File Monitor About

Clicking on **Monitor** opens Monitor window.

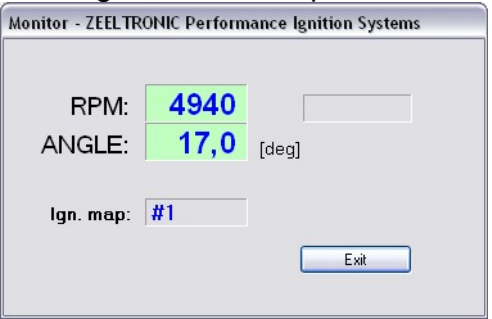

Ö Monitor show engine revolution, ignition advance angle, selected ignition map, rev limit activation.